# **A Practical Perspective on the Design and Implementation of Enterprise Integration Solution to improve QoS using SAP NetWeaver Platform**

**K.KRISHNA MOHAN, A.K.VERMA, A.SRIVIDYA**

**Reliability Engineering Group, Department of Electrical Engineering, Indian Institute of Technology Bombay, Mumbai – 400076, INDIA** 

**and** 

**Ravi Kumar GEDELA Centre of Excellence- SAP, Satyam Computer Services Limited, India** 

## **Abstract**

Most of the enterprise operations require information from several systems within and outside the enterprise(s). The past few years have seen explosive growth in direct program to program interaction for application integration, removing manual steps yielding tremendous improvements in reliability and efficiency.

This paper addresses the practical approach for the design and implementation of Enterprise Application integration in a heterogeneous environment with SAP NetWeaver Platform (i.e. Exchange Infrastructure (XI)/Process Integration (PI)) using a Customizable Tool named TEmplate based Functional Requirements for Integration Design (TEFRID) developed by the author(s) to improve the Quality of Service (QoS) and reduce the development time and cost with the end-to-end scenario development.

**Key Words**- Enterprise Application Integration (EAI), Adapters, Automation, Implementation, SAP NetWeaver Platform

#### **1. INTRODUCTION**

Providing integration solution between both SAP [1] and non-SAP systems with heterogeneity in the landscape is a big challenge to an organization. Different challenges to overcome; such as maintaining interfaces, reusability, productivity, quality of service, scalability and throughput have to be met. Towards this end, usage of SAP XI as a middleware is proposed. When the operating model of an organization has several departments/systems such as sales, purchase, orders etc., some of these systems together can be converted to a single SAP system. Suppose there are 200 systems in an organization on the whole and the organization wants to integrate their systems. Then, the 'to-be' landscape will Obviously have less number of systems than the 'as-is'

landscape (reduces to around 75 systems).

## **2. Related Work**

There are several technologies that are used for both Internal and external integration. Hub-and-spoke archi- tecture [2] , often referred to as message broker or message- oriented middleware (MOM), provides a more elegant ap- proach to enterprise application integration than a point to point integration model. Hub-and-spoke architectures consist of a centralized hub, which accepts requests from multiple applications that are connected to the centralized hub as spokes. Artix [3, 4], developed by IONA Technologies, enables designers to develop web services adapters for legacy systems and integrate them using a hub-and-spoke [5] approach. It claims to provide flexible and incremental integration approaches (which may be considered an integration strategy) but does not provide support to develop conversation policies.

## **3. SAP NetWeaver Exchange Infrastructure (XI) / Process Integration (PI)**

AP NetWeaver offers Exchange Infrastructure (XI) for integration. XI as shown in Fig. 1 has the collection of components to implement the seamless integration between A2A, B2B, SAP and Non-SAP applications, etc. The components include *System Landscape Directory* – a central repository of information about Software and systems, *Integration Builder* – containing *Integration Repository* (IR) and *Integration Directory* (ID). IR is used for the design and development of the interfaces and ID is used for the configuration based on the customer landscape. The other components are the *Integration Server* – the central processing engine, *Adapter Engine* – JCA compliant engine to connect to backend systems, *Central Monitoring Engine* – to have a concrete understanding of the runtime behavior of the processes.

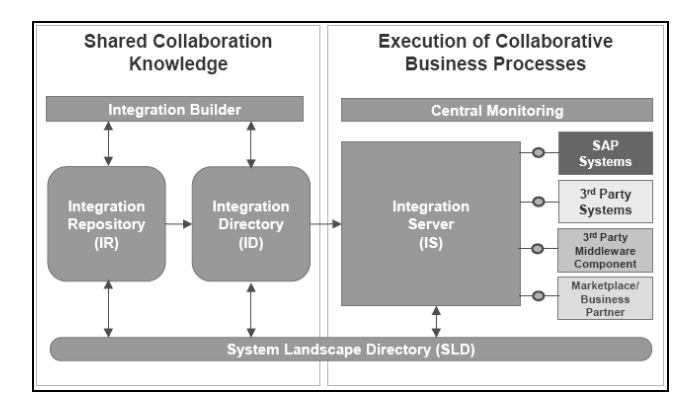

Fig. 1 SAP Net Weaver Exchange Infrastructure (XI) / Process Integration (PI) (Source: SAP AG 2004)

## 4. **TEFRID Tool**

All the steps involved in the traditional design uses SAP XI's Integration Directory (ID) and Integration Repository (IR) are being repeated for all the scenarios depicted in the paper.

By using the TEFRID Tool, we can generate Mapping guide (extra sheet will be added to the FS spread sheet after running the tool) which is very useful in developing mapping logic between sender and receiver, and XML Schema Definition (XSD) and content conversion (cc) parameters shown in Fig 2. We just need to import them into our integration builder (IB).

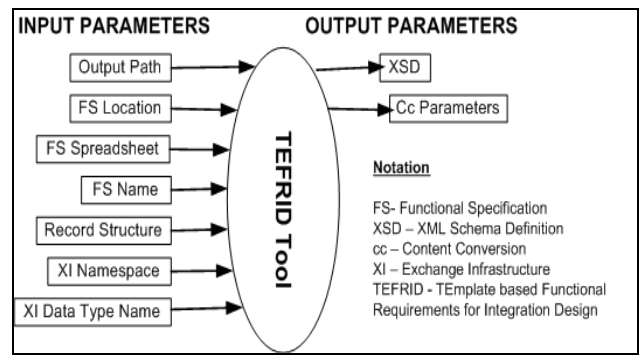

Fig. 2 Tool with input – output parameters

This TEFRID tool reduces time for creating these XSD and CC parameters shown in Fig 4. For example, in general it takes around 10 minutes to create a Data Type, using this tool we can create it within 3 minutes. This not only reduces the creation time, but also the manual intervention so that we can produce seamless results.

We directly import XSD into IR and use it as Data type for the interface. This is more useful when we are supposed to create a data type with more number of fields. Since the values are taken from the FS spreadsheet shown in Fig.3 there is no possibility of error from developer's perspective.

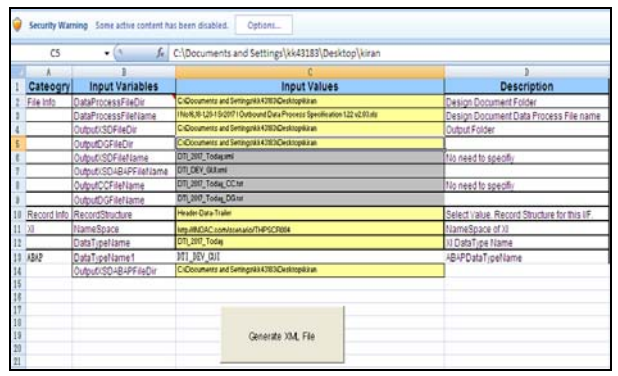

Fig. 3 Functional Specification (FS) template

The mapping guide that was generated from this tool is the most useful one when we do a complex mapping. There is every chance for errors in recognizing the mapping logic out of the FS since there are number of other columns in between. This mapping guide contains Field Number, Field Length, Field Format, SAP Field Number, SAP Field Length, Mapping Logic and Padding Description (i.e., padding required or not).

These scenarios are developed /implemented based on the functional specification document and the excel sheet should be macros enabled (MS Office 2007).

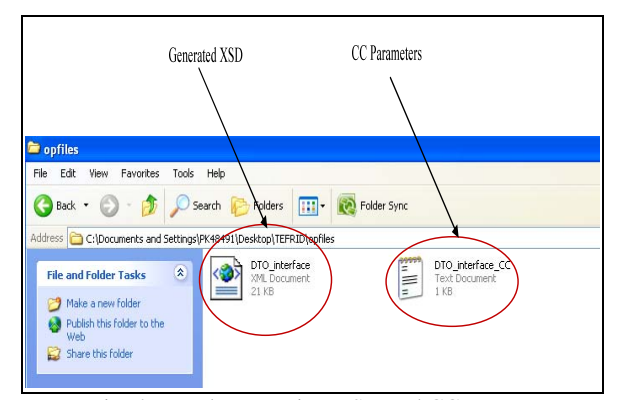

Fig. 4 Template creating XSD and CC parameters

## **5. Case Study**

#### **5.1. Problem Statement**

 Based on previous consulting engagements with fortune 500 customers, the authors have decided to present one of the case studies, which is a sample representation of problems faced during enterprise integration. One of the largest Asia pacific manufacturing companies has a vast heterogeneous landscape in its operating model. Providing optimal interoperability between these heterogeneous systems is a big challenge for such a company. For such problems the author(s) chose SAP NetWeaver as its landscape and SAP XI as an integration tool to provide an optimal solution.

## **Design and Implementation**

The following table gives environment details of experimental setup.

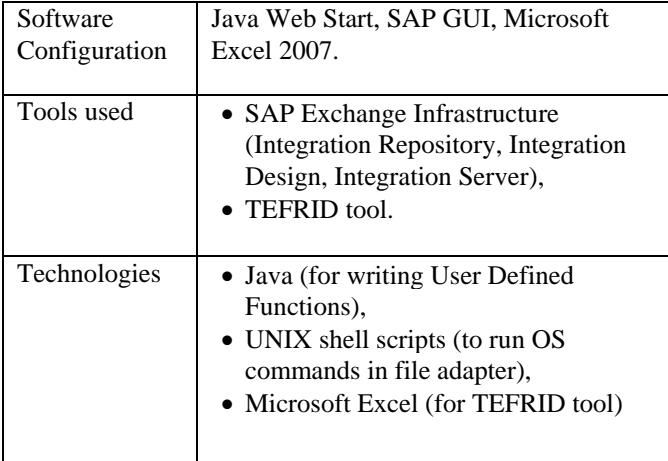

Table 1 Environment details

#### **5.2.1 Design Procedure**

**Integration Repository objects**: The following snapshot shown in fig. 5 is the depiction of various steps involved in the creation of each design objects in IR

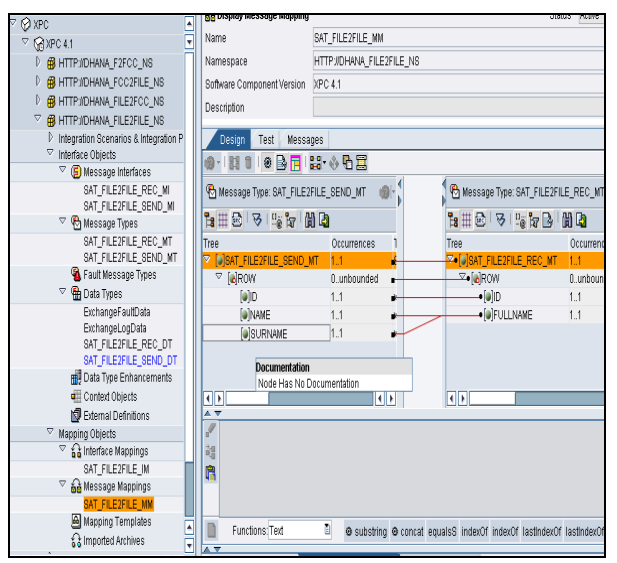

Fig. 5 Integration Repository snapshot

**Integration Directory objects**: The following snapshot shown in fig. 6 is the depiction of various steps involved in the creation of each configuration objects in ID.

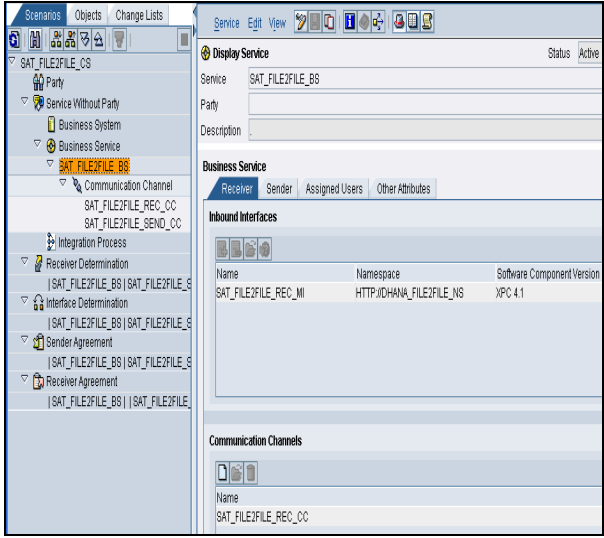

Fig. 6 Integration Directory snapshot

#### **5. 3 Using TEFRID Tool:**

Before proceeding to the IR part, use TEFRID tool which generates XSD and CC parameters.

Get the functional specification from client and enter all details in TEFRID tool as mentioned in section 4. Subsequently it generates XSD at the output path specified as shown below in the following in XML schema.

| xml version="1.0" encoding="UTF-8" ?                                                                   |
|----------------------------------------------------------------------------------------------------|
| - <xsd:schema <="" th="" xmlns:xsd="&lt;b&gt;http://www.w3.org/2001/XMLSchema&lt;/b&gt;"></xsd:schema> |
| xmlns="http://namesapce"                targetNamespace="http://namesapce">                            |
| - <xsd:complextype name="DTO_interface"></xsd:complextype>                                             |
| - <xsd:sequence></xsd:sequence>                                                                        |
| - <xsd:element name="RS"></xsd:element>                                                                |
| - <xsd:complextype></xsd:complextype>                                                                  |
| - <xsd:sequence></xsd:sequence>                                                                        |
| - <xsd:element name="HEADER"></xsd:element>                                                            |
| - <xsd:complextype></xsd:complextype>                                                                  |
| - <xsd:sequence></xsd:sequence>                                                                        |
| - <xsd:element_name="field1"></xsd:element_name="field1">                                              |
|                                                                                                    |
| $-$ <xsd: annotation=""></xsd:>                                                                        |
| <xsd:documentation< th=""></xsd:documentation<>                                                        |
| xml:lang="EN">Information type                                                                         |
| code                                                                                                   |
|                                                                                                    |
| $-$ <xsd:simpletype></xsd:simpletype>                                                                  |
| - <xsd:restriction base="xsd:string"></xsd:restriction>                                                |
| <xsd:maxlength value="4"></xsd:maxlength>                                                              |
|                                                                                                    |
|                                                                                                    |
|                                                                                                    |
|                                                                                                    |

Tool generated XML schema output

This XSD needs to be imported into Integration Repository.

#### **Steps to be followed to import XSD:**

- 1. Create Namespace and Data type (DT) which have the same format as that of generated XSD to avoid naming conflicts while importing.
- 2. Import the generated XSD into DT as follows:

Open Tools menu and select Import XSD as shown in Fig. 7.

| Data Type Edit View        | y ei c<br>Tools   | 日田                     | 쉬                                                            | 80S     |  |  |  |  |
|----------------------------|-------------------|------------------------|--------------------------------------------------------------|---------|--|--|--|--|
| <b>H</b> Edit Data Type    | Langer Export XSD |                        |                                                              |         |  |  |  |  |
| Name                       | mport XSD         |                        |                                                              |         |  |  |  |  |
| Namespace                  | http://namespace  |                        |                                                              |         |  |  |  |  |
| Software Component Version |                   | SHAKTHI, 1.0 of satyam |                                                              |         |  |  |  |  |
| Description                |                   |                        |                                                              |         |  |  |  |  |
| Type Definition            | XSD               |                        |                                                              |         |  |  |  |  |
| 郾<br>國                     |                   | 田陵<br>⊕                |                                                              |         |  |  |  |  |
| Structure                  | Category          | Type                   | Occurrence                                                   | Details |  |  |  |  |
| DTO interface              | Simple type       |                        | $\Gamma$ $\sim$ 7 Organ tool many of agrees and import $VCD$ |         |  |  |  |  |

Fig. 7 Open tool menu of export and import XSD

Then the complete DT will appear same as the one we create manually as shown below in Fig. 8.

| S Design: Integration Builder (cgnsap27_BWS_00)          |                            |               |                        |          |                  |         |                       |  |  |  |
|----------------------------------------------------------|----------------------------|---------------|------------------------|----------|------------------|---------|-----------------------|--|--|--|
| Object Navigation Tools Environment Help                 |                            |               |                        |          |                  |         |                       |  |  |  |
| n<br>B - 1 0 0 0 0 0 0 0                                 |                            |               |                        |          |                  |         |                       |  |  |  |
| Change Lists<br>Objects                                  | Data Type Edit View        | Tools         | シロー                    |          | <b>DE 64 808</b> |         |                       |  |  |  |
| ш<br>Th Edit Data Type<br>Stat<br>×<br><b>CO SCEMSRV</b> |                            |               |                        |          |                  |         |                       |  |  |  |
| ı.<br>C SCM_VMI<br><b>ID</b>                             | Name                       | DTO interface |                        |          |                  |         |                       |  |  |  |
| <b>CO SCM EXECUTION</b>                                  | Namespace                  |               | http://namespace       |          |                  |         |                       |  |  |  |
| D.<br><b>CO</b> SCM FC                                   | Software Component Version |               | SHAKTHI, 1.0 of satyam |          |                  |         |                       |  |  |  |
| C SCM PLANNING                                           | Description                |               |                        |          |                  |         |                       |  |  |  |
| D<br><b>CO</b> SEM-BCS                                   |                            |               |                        |          |                  |         |                       |  |  |  |
| <b>D</b><br><b>CO SEM-BW</b>                             | Type Definition<br>XSD     |               |                        |          |                  |         |                       |  |  |  |
| ID.<br><b>GO SEM-JAVA</b>                                | a<br>₩<br>$\bullet$<br>ы   | 氫             | ●日味                    |          |                  |         |                       |  |  |  |
| D<br><b>62 SEVENPOINTZERO</b> of hp                      | Structure                  | Category      | Type                   | Occurr.  | <b>Details</b>   | Default | Description           |  |  |  |
| C SHAKTHI of satyam<br>雨                                 | Complex<br>DTO interface   |               |                        |          |                  |         |                       |  |  |  |
| SHAKTHI, 1.0 of salys                                    | o.<br><b>RS</b>            | Element       |                        |          |                  |         |                       |  |  |  |
| o<br><b>A</b> http://namespace                           | v<br><b>HEADER</b>         | Flement       |                        |          |                  |         |                       |  |  |  |
| Integration Scenar                                       | Field1                     | Element       | xsd string             |          | maxLength="4"    |         | Information type code |  |  |  |
| v<br>Interface Objects                                   | Field2                     | Element       | xsd string             |          | maxLength="1" A  |         | Record type code      |  |  |  |
| S Message In                                             | Field3                     | Element       | xsd string             |          | mad.ength:"9"    |         | Data creation date    |  |  |  |
| <b>Ch Message T</b>                                      | <b>Field4</b>              | Element       | xsd.string             |          | maxLength="6"    |         | Data creatoin time    |  |  |  |
| <b>CA</b> Fault Mess                                     | <b>Field5</b>              | Element       | xsd string             |          | maxLength="6"    |         | Receiving side        |  |  |  |
| <b>Th</b> Data Type:<br>U                                | <b>Field6</b>              | Element       | xsd.string             |          | maxLength="6" AC |         | Sending side          |  |  |  |
| DTO testin                                               | Field7                     | Element       | xsd.string             |          | maxLength="3     |         | Spare Area            |  |  |  |
|                                                          | v<br>DATA                  | Element       |                        | $0.$ unb |                  |         |                       |  |  |  |
| ExchangeF                                                | Field9                     | Element       | xsd string             |          | maxLength="4"    |         | Information type code |  |  |  |
| ExchangeL                                                | Field 10                   | Element       | xsdistring             |          | maxLength="1" D  |         | Record type code      |  |  |  |
| <b>Hill</b> Data Type I                                  | Field11                    | Element       | xsd.string             |          | maxi_ength="8"   |         | Data creation date    |  |  |  |
| <b>all</b> Context Ob                                    | Field 12                   | Element       | xsd string             |          | maxLength="6"    |         | Data creatoin time    |  |  |  |
| <b>IST</b> External De                                   | Field13                    | Element       | xsd string             |          | maxLength="7"    |         | Data sequence         |  |  |  |

Fig. 8 XSD input for design

When DT has huge number of fields, there is an every chance for errors with manual creation.If we use this tool, errors can be reduced extensively and time for creation will also be reduced.

**Mapping Guide generated:** This mapping logic is generated for an outbound scenario (i.e., legacy system to SAP system scenario) as shown in Fig. 9.

|             |                   |                | Field Number Field Len(Field Format SAP Field Number SAP Field Len(Mapping Logic | <b>Padding Description</b> |
|-------------|-------------------|----------------|----------------------------------------------------------------------------------|----------------------------|
|             |                   |                |                                                                                  |                            |
| Field1      | $4 N/\hbar$       | SAP-0028       | 10 SET MID(BH-TOKU-C, 1, 4)                                                      | Not Required               |
| Field2      | 1. N/A            |                | SET "A"                                                                          | Not Required               |
| Field3      | 8 YYYYMMDD        |                | SET System Date                                                                  | Not Required               |
| Field4      | <b>B HHMMSS</b>   |                | SETSystem Time                                                                   | Not Required               |
| Field5      | $6$ $N/k$         |                | SET CONCATENATE(Field1,"OINot Required                                           |                            |
| Field6      | 6 N/A             |                | SET "INOAC"                                                                      | Padding with trailing      |
| Field7      | $369$ M/A         |                | $\boldsymbol{n}\cdot\boldsymbol{n}$<br>SET                                       | Padding with trailing      |
| Field8      |                   |                |                                                                                  | Not Required               |
| Field9      | $4 N/\lambda$     | SAP-0028       | 10 SET MID(BH-TOKU-C,1,4)                                                        | Not Required               |
| Field10     | $1 N/\lambda$     |                | SET "D"                                                                          | Not Required               |
| Field11     | 8 YYYYMMDD        |                | SET Field3                                                                       | Not Required               |
| Field12     | <b>6 HHWASS</b>   |                | SET Field4                                                                       | Not Required               |
| Field13     | 7N/4              |                | $Field13 = Field13 + 1$                                                          | Not Required               |
| Field14     | 8 YYYYMMDD        | SAP-0010       | 8 SET OEI-0001                                                                   | Not Required               |
| Field15     | <b>8 YYYYMMDD</b> | SAP-0001       | 8 SET GII-0002                                                                   | Not Required               |
| Field16     | $2$ N/A           | SAP-0015       | 4 SET OEI-0025                                                                   | Not Required               |
| Field17     | $4 N/\hbar$       | SAP-0016       | 4 SET BH-EIGY-C                                                                  | Padding with trailing      |
| Field18     | $4 N/\hbar$       |                | SET "ODO"                                                                        | Padding with trailing      |
| Field19     | $4 N/\hbar$       |                | SET Field1                                                                       | Not Required               |
| $P = 1.100$ | 0.1111            | $0.15 - 0.000$ | LO GET HIS/SH TABLE A F ON                                                       |                            |

Fig. 9 Mapping logic of legacy system to SAP system

## **Implementation Procedure**

After completing the above design procedure steps, we get the file from sender legacy system and copy the same into the source path that is mentioned in the sender communication channel. Then, SAP XI generates the receiver file(s) depending upon the configuration chosen.

## **6. Results and Realized Benefits**

The measure of benefits has different factors depending on the type of scenario we chose. In our case study (file to file scenario), the performance of the scenario depends upon the input file size, load on server and number of scenarios running at that particular time on server. The following Table 2 and Fig. 9 shows the performance (increasing file size / processing time) of file to file scenario.

| Size of   | <b>Process start</b> | <b>Process end</b> | <b>Process</b> | Success /      |
|-----------|----------------------|--------------------|----------------|----------------|
| the input | time                 | time               | Time           | failure        |
| File      |                      |                    |                |                |
| 1 KB      | 07:16:49             | 07:16:50           | 1 sec          | success        |
| 14 KB     | 10:58:54             | 10:58:55           | 1 sec          | <b>Success</b> |
| 1684 KB   | 11:00:14             | 11:00:15           | 1 sec          | <b>Success</b> |
| 5050 KB   | 11:05:04             | 11:05:19           | 15 sec         | <b>Success</b> |
| 6705 KB   | 11:10:30             | 11:11:11           | 41 sec         | <b>Success</b> |
| 7956 KB   | 07:24:26             | 07:30:26           | 6 min          | <b>Success</b> |
| 13030     | 07:57:52             | 07:59:46           | $\sim$ 2 min   | <b>Success</b> |
| KB        |                      |                    |                |                |
| 15555     | 09:03:49             | 09:06:23           | 1min 34 sec    | success        |
| <b>KB</b> |                      |                    |                |                |
| 16280     | 11:37:35             | 11:39:46           | 2min 11 sec    | <b>Success</b> |
| KB        |                      |                    |                |                |
| 20138     |                      |                    |                | Failed         |
| KB        |                      |                    |                |                |
| 24470     |                      |                    |                | Failed         |
| KB        |                      |                    |                |                |
| 16855     |                      |                    |                | Failed         |
| <b>KB</b> |                      |                    |                |                |
| 17244     |                      |                    |                | Failed         |
| <b>KB</b> |                      |                    |                |                |

Table 2 Performance scenarios of file transfer

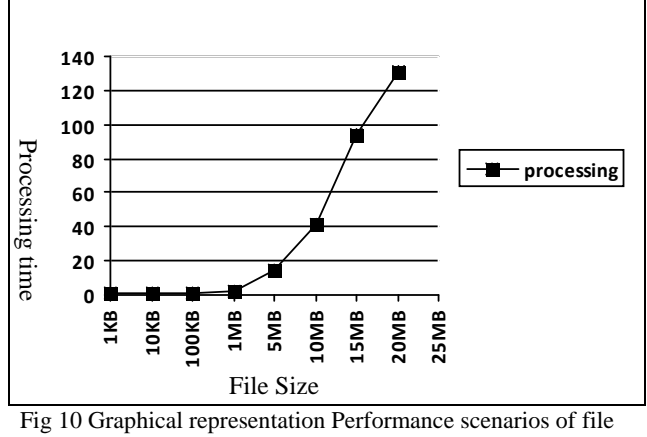

transfer

The following screen shots from fig. 11 to 13 give the success/ failure monitoring output as the file size is increased.

#### **SXMB\_MONI output:**

|   | 661<br>$\bigotimes$ Restart $\big \mathscr{V}_\ell\big $<br><b>SBB</b><br>图 Expand   ▽ Expand All Messages   会  <br>古 Display   ② Error Information   ▶ Referencing Messages |            |          |                                         |          |  |  |             |                |                                                 |      |
|---|----------------------------------------------------------------------------------------------------|------------|----------|-----------------------------------------|----------|--|--|-------------|----------------|-------------------------------------------------|------|
|   | <b>GARABATADA</b>                                                                                                    |            |          |                                         |          |  |  |             |                |                                                 |      |
|   | XML Messages                                                                                                    |            |          |                                         |          |  |  |             |                |                                                 |      |
| R | Status Ack Status Executed Fro                                                                                                    |            | StartTi  | Executed Until EndTime Send Sender Sche |          |  |  | Sender Agen | Sender Service | Sender Namespace                                | Send |
|   | p                                                                                                    | 19.02.2008 | 13:56:18 | 19.02.2008                              | 13:56:19 |  |  |             |                | SAT_FILE2FILE_BS HTTP://DHANA_FILE2FILE_NS SAT_ |      |
|   | Þ                                                                                                    | 20.02.2008 | 07:03:18 | 20.02.2008                              | 07:03:19 |  |  |             |                | SAT_FILE2FILE_BS HTTP://DHANA_FILE2FILE_NS SAT_ |      |
|   | Ñ                                                                                                    |            | 07:14:18 | 20.02.2008                              | 07:14:21 |  |  |             |                | SAT_FILE2FILE_BS HTTP://DHANA_FILE2FILE_NS SAT_ |      |
|   | Ñ                                                                                                    |            | 07:16:49 | 20.02.2008                              | 07:16:50 |  |  |             |                | SAT_FILE2FILE_BS HTTP://DHANA_FILE2FILE_NS SAT_ |      |
|   | N                                                                                                    |            | 08:05:37 | 20.02.2008                              | 08:05:46 |  |  |             |                | SAT_FILE2FILE_BS HTTP://DHANA_FILE2FILE_NS_SAT_ |      |
|   | Ñ                                                                                                    |            | 10:08:09 | 20.02.2008                              | 10:08:10 |  |  |             |                | SAT_FILE2FILE_BS HTTP://DHANA_FILE2FILE_NS SAT_ |      |
|   | p                                                                                                    |            | 10:17:41 | 20.02.2008                              | 10:17:43 |  |  |             |                | SAT_FILE2FILE_BS HTTP://DHANA_FILE2FILE_NS SAT_ |      |
|   | p                                                                                                    |            | 10:30:11 | 20.02.2008                              | 10:30:14 |  |  |             |                | SAT_FILE2FILE_BS HTTP://DHANA_FILE2FILE_NS SAT_ |      |
|   | p                                                                                                    |            | 10:32:12 | 20.02.2008                              | 10:32:12 |  |  |             |                | SAT_FILE2FILE_BS HTTP://DHANA_FILE2FILE_NS SAT_ |      |
|   | Þ                                                                                                    |            | 10:57:54 | 20.02.2008                              | 10:57:54 |  |  |             |                | SAT_FILE2FILE_BS HTTP://DHANA_FILE2FILE_NS SAT_ |      |
|   | Ñ                                                                                                    |            | 10:58:54 | 20.02.2008                              | 10:58:55 |  |  |             |                | SAT_FILE2FILE_BS HTTP://DHANA_FILE2FILE_NS SAT_ |      |
|   | Þ                                                                                                    |            | 11:00:14 | 20.02.2008                              | 11:00:15 |  |  |             |                | SAT_FILE2FILE_BS HTTP://DHANA_FILE2FILE_NS_SAT_ |      |
|   | œ.                                                                                                    |            |          | <b><i>ALAFAL ABABAAA</i></b>            | 44-07-40 |  |  |             |                | OFFICIACHE DOLLERINIAN ELEGEN DIAMAGE           |      |

Fig. 11 Screen shots SXMB\_MONI output

## **Performance monitoring:**

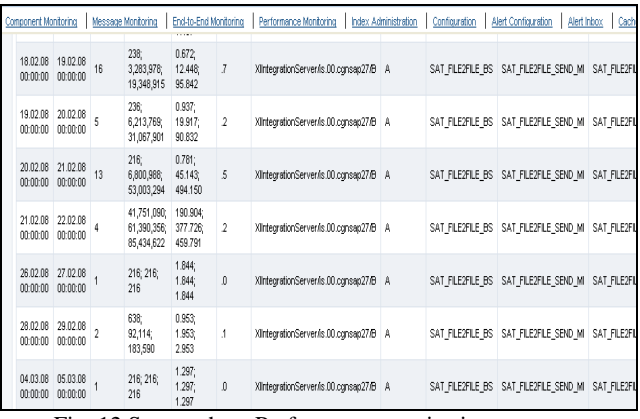

Fig. 12 Screen shots Performance monitoring output

## **End to End Monitoring:**

| Status #        | ÷<br>Start          | ÷<br>End            | Sender Party # | Sender Service # | 슾<br>Sender Interface                             | Receiver Party $\theta$ | Receiver Service #                                   | Receiver In             |
|-----------------|---------------------|---------------------|----------------|------------------|---------------------------------------------------|-------------------------|------------------------------------------------------|-------------------------|
| Delivering      | 05.03.2008 14:12:27 | 05.03.2008 14:33:46 |                | SAT_FILE2FILE_BS | HTTP://DHANA FLE2FLE NS<br>SAT_FILE2FILE_SEND_MI  |                         |                                                      |                         |
| System<br>Error | 05 03 2008 13:47:44 | 05.03.2008 13:49:15 |                | SAT_FILE2FILE_BS | HTTP://DHANA_FILE2FILE_NS<br>SAT_FILE2FILE_SEND_M |                         | SAT_FILE2FILE_BS                                     | HTTP://DHA<br>SAT_FILE2 |
| Suppessful      | 05.03.2008 13:19:27 | 05.03.2008 13:36:23 |                | SAT_FILE2FILE_BS | HTTP://DHANA_FILE2FILE_NS<br>SAT_FILE2FILE_SEND_M |                         | SAT FILE2FILE BS                                     | HTTP://DHA<br>SAT_FILE2 |
| Successful      | 05.03.2008 12:26:25 | 05.03.2008 12:29:46 |                | SAT_FILE2FILE_BS | HTTP://DHANA_FLE2FLE_NS<br>SAT_FILE2FILE_SEND_M   |                         | SAT_FILE2FILE_BS                                     | HTTP://DHA<br>SAT_FILE2 |
| Successful      | 05.03.2008 11:59:59 | 05.03.2008 12:00:02 |                | SAT_FILE2FILE_BS | HTTP://DHANA_FILE2FILE_NS<br>SAT_FILE2FILE_SEND_M |                         | SAT_FILE2FILE_BS                                     | HTTP://DHA<br>SAT_FILE2 |
| System<br>Error | 04.03.2008 18:18:56 | 04.03.2008 18:19:47 |                | SAT_FILE2FILE_BS | HTTP://DHANA_FILE2FILE_NS<br>SAT_FILE2FILE_SEND_M |                         | SAT_FILE2FILE_BS                                     | HTTP://DHA<br>SAT_FILE2 |
| System<br>Error | 04.03.2008 18:02:36 | 04.03.2008 18:02:38 |                | SAT_FILE2FILE_BS | HTTP://DHANA_FILE2FILE_NS<br>SAT_FILE2FILE_SEND_M |                         | SAT_FILE2FILE_BS                                     | HTTP://DHA<br>SAT_FILE2 |
| System<br>Error | 04.03.2008 17:12:36 | 04.03.2008 17:54:15 |                | SAT_FILE2FILE_BS | HTTP.//DHANA_FILE2FILE_NS<br>SAT_FILE2FILE_SEND_M |                         | SAT FILE2FILE BS                                     | HTTP://DHA<br>SAT_FILE2 |
| System<br>Error | 04.03.2008 16:46:02 | 04.03.2008 16:46:06 |                | SAT_FILE2FILE_BS | HTTP://DHANA_FILE2FILE_NS<br>SAT FILE2FILE SEND M |                         | SAT_FILE2FILE_BS                                     | HTTP://DHA<br>SAT_FILE2 |
| Successful      | 04.03.2008 15:45:59 | 04.03.2008 15:46:00 |                | SAT_FILE2FILE_BS | HTTP://DHANA_FILE2FILE_NS<br>SAT_FILE2FILE_SEND_M |                         | Messages that Match the Filter Criteria Specified At | उपाता एउट               |
| System<br>Error | 04.03.2008 15:04:52 | 04.03.2008 15:05:57 |                | SAT_FILE2FILE_BS | HTTP://DHANA FLE2FLE NS<br>SAT_FILE2FILE_SEND_M   |                         | SAT_FILE2FILE_BS                                     | HTTP://DHA<br>SAT_FILE2 |
| System<br>Error | 04.03.2008 14:33:29 | 04:03:2008 14:35:02 |                | SAT_FILE2FILE_BS | HTTP://DHANA_FILE2FILE_NS<br>SAT FLE2FLE SEND MI  |                         | SAT_FILE2FILE_BS                                     | HTTP://DHA<br>SAT FILE2 |

Fig. 13 Screen shots End to End Monitoring output

#### **Different parameters to measure performance:-**

**a) Time:** As mentioned in section 4, creation time for data type, mapping logic and content conversion parameters for an interface get reduced drastically, depicted in the graph in Fig 14.

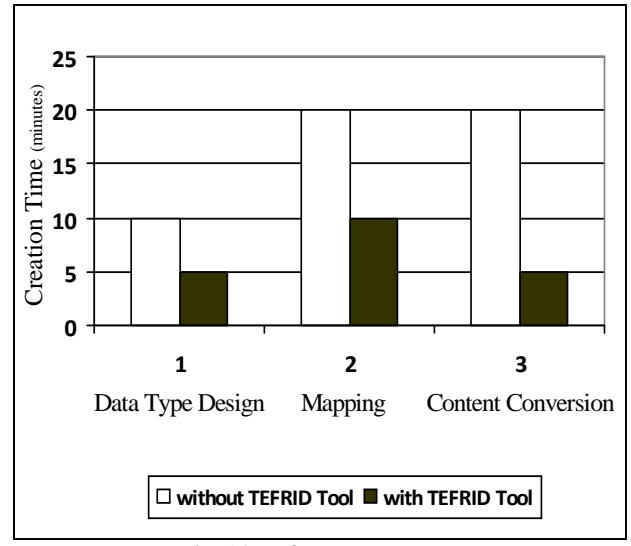

Fig. 14 Performance measure

**b**) **Production:** We can have greater productivity using TEFRID tool. Fig.15 indicates the number of objects produced with and without using TEFRID tool per 30 minutes. Suppose in 30 minutes, we are able to produce 3 data types, 2 message mappings and 3 content conversion parameters without TEFRID tool. We can produce 8 data types, 4 message mappings and 7 content conversion parameters with TEFRID tool in same time period.

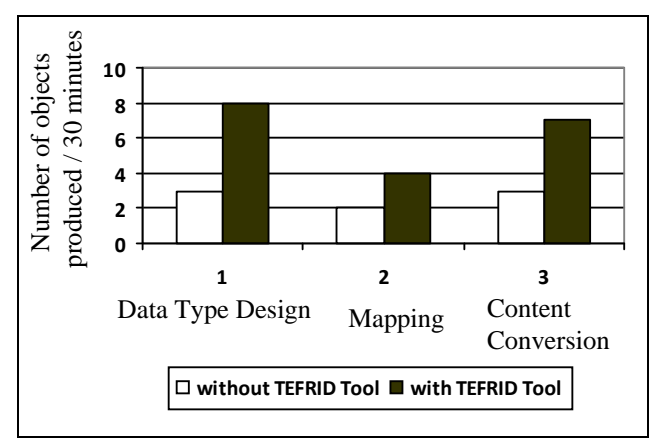

**c) Error Reduction:** The main advantage using the TEFRID tool is the reduction in manual errors. If we create data type, message mapping and content conversion manually, chances of manual errors are more as the complexity of the data type increases. But with TEFRID tool we are able to reduce the errors to maximum level, which will be  $\sim 0\%$  errors for data type. Fig. 16 gives the number of errors possibility with and without using TEFRID tool

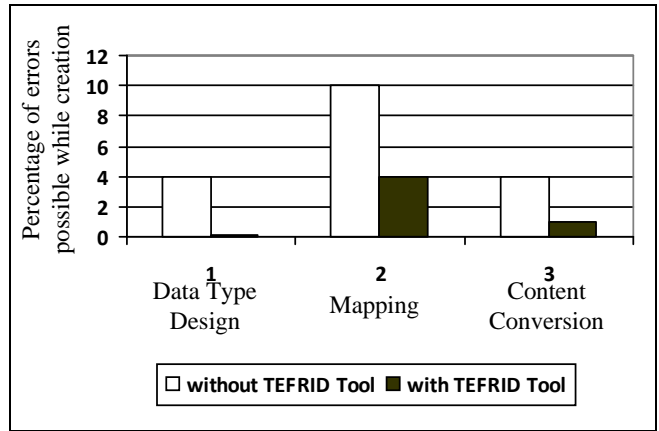

**d) Cost & Effort:** Suppose a project takes 5 months, 5 units of man power and 5 lakhs to complete a phase. By using this tool, we can produce the same results or even more seamless results with only one unit of man power, with 1 lakh in one month. The following graph in Fig. 17 gives the cost and effort estimation.

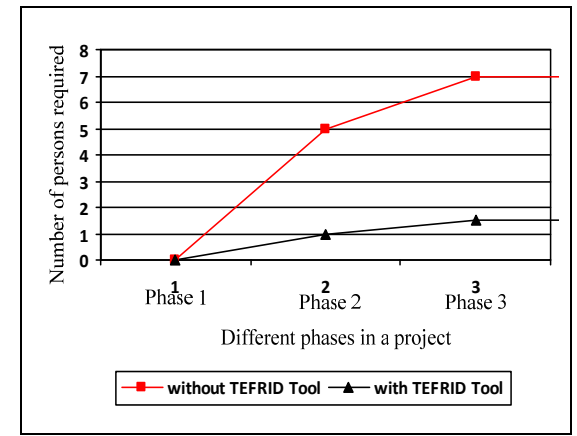

Fig. 15 Productivity measure Fig. 17 Cost and effort estimation.

## **7. Conclusions**

SAP NetWeaver offers some significant advantages in the overall visibility at enterprise level. Depending on the need for integration and the complexity of landscape, organization can choose SAP XI for implementing and adapting their integration strategies using functionalities and tools described in this paper.

## **8. References**

[1] [www.sap.com](http://www.sap.com/)

[2] K. Krishna Mohan, A. Srividya, Ravikumar Gedela, "Computational Analysis of Performance for Heterogeneous Integrated System with Test Automation"

, **International journal of Automation and Computing, Chinese Automation & Computing,** Vol.4,No.4 2007, pp. 353-358.

[3] Artix Integration Overview (2005, April), "Integration Across The Complex Enterprise – Artix ESB Overview." **IONA Technologies. [Online]**.

http://www.iona.com/whitepapers/Integration\_Across \_The\_Complex\_Enterprise\_0503314.pdf

Fig. 16 Errors estimation [4] Artix, "Artix," **IONA Technologies, 2005**.<br>
[5] Karthikeyan Umapathy, Sandeep Purao, "Designing Enterprise Solutions with Web Services and Integration Patterns", **IEEE International Conference on Services Computing (SCC'06),** 2006, pp.111- 118.